# Web Hosting

MA Web Design + Content Planning

## Introduction

Learning how to manage a web hosting account is an important part of building an overall understanding of how the Web works and the responsibilities of a web designer/developer. We therefore ask that all students provide their own hosting at the beginning of the academic year.

# I don't have a hosting account, what do I do?

If you don't already have a web hosting account (applies to most new students), you should set something up **before** the workshop on Wednesday, 21<sup>st</sup> / Thursday, 22<sup>nd</sup> September.

Any standard shared hosting solution, based on a LAMP stack, will do but, for consistency, we recommend the following:

**Clook Intro** [\(https://www.clook.net/website-hosting/\)](https://www.clook.net/website-hosting/) £29.99 per year (plus VAT).

In addition, you will need a domain name associated with this account and you should purchase this at Clook during the sign-up process. Cost will vary depending on which extension you choose. The cheapest option is **.uk** or **.co.uk**, both cost £7.99 per year (plus VAT). The **.com** TLD costs £12.99 and there are many more options also available. You can check prices and search for your perfect domain name before you start the signup process[: https://www.clook.net/domain-names/](https://www.clook.net/domain-names/) 

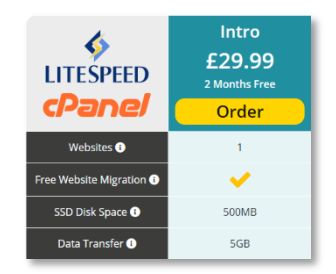

**Important:** always select the *domain privacy* option when registering a new domain. For some domains (e.g. .com), an additional yearly charge is made (£7.00). For uk domains there is no charge, but you do need to opt out of the WHOIS database. For more information see:

<https://www.clook.net/blog/what-is-domain-privacy-and-should-i-add-it-to-my-domain/>

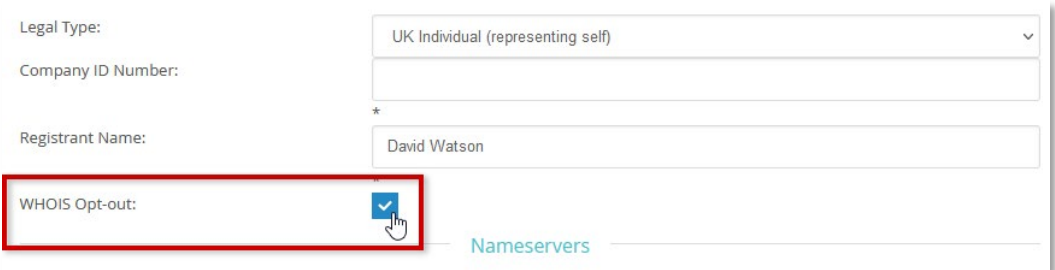

Buying your domain and hosting through the same provider makes life easier when you're new to web hosting because the new domain will automatically be associated with your hosting account, meaning you don't need to worry about domain name server (DNS) entries.

## What will it cost?

In total, hosting (if you choose the yearly option) and a uk domain name will cost around £45 for the year (including VAT), which is very good value for money and gives you everything you need to support your learning on this programme. If you prefer, there is also a monthly payment option.

## What if I already have a hosting account?

If you already have your own hosting account, that's fine provided it is based on a standard LAMP stack (Apache or LiteSpeed server), using the cPanel domain control panel. Please talk to us for advice if you're not sure about the suitability of your existing hosting.

### Can I use a free hosting service?

We advise against using free hosting services for two key reasons:

- 1. Free hosting services are often feature-limited, don't offer priority support and/or display adverts on your website or on your control panel.
- 2. This programme takes a professional approach to all aspects of web design, including hosting. No professional would use a free hosting service for important client work.

Of course, you're free to host with any other hosting provider, but we've found Clook to be a reliable host with good support, and this option provides everything you need at a reasonable cost.

# What information will I get when I sign up?

Once you have signed up, you will receive some important information by email. The welcome email will contain access credentials for your Clook client account. Please make sure you have access to this information at the Wednesday/Thursday workshop so we can help you get everything set up.

If you are unable to attend one of our induction workshops, please follow the details below and in the series of linked helper articles.

# Web hosting account explainer

#### The client area

Your client account credentials are the first set of details you will get when you sign up with a web hosting provider. This is usually your email address, and your choice of password. Make sure you write these down and keep them safe. The credentials will allow you to login to the client area where you can see the services you have paid for. You can control payment details, your contact details, and you can access the Helpdesk.

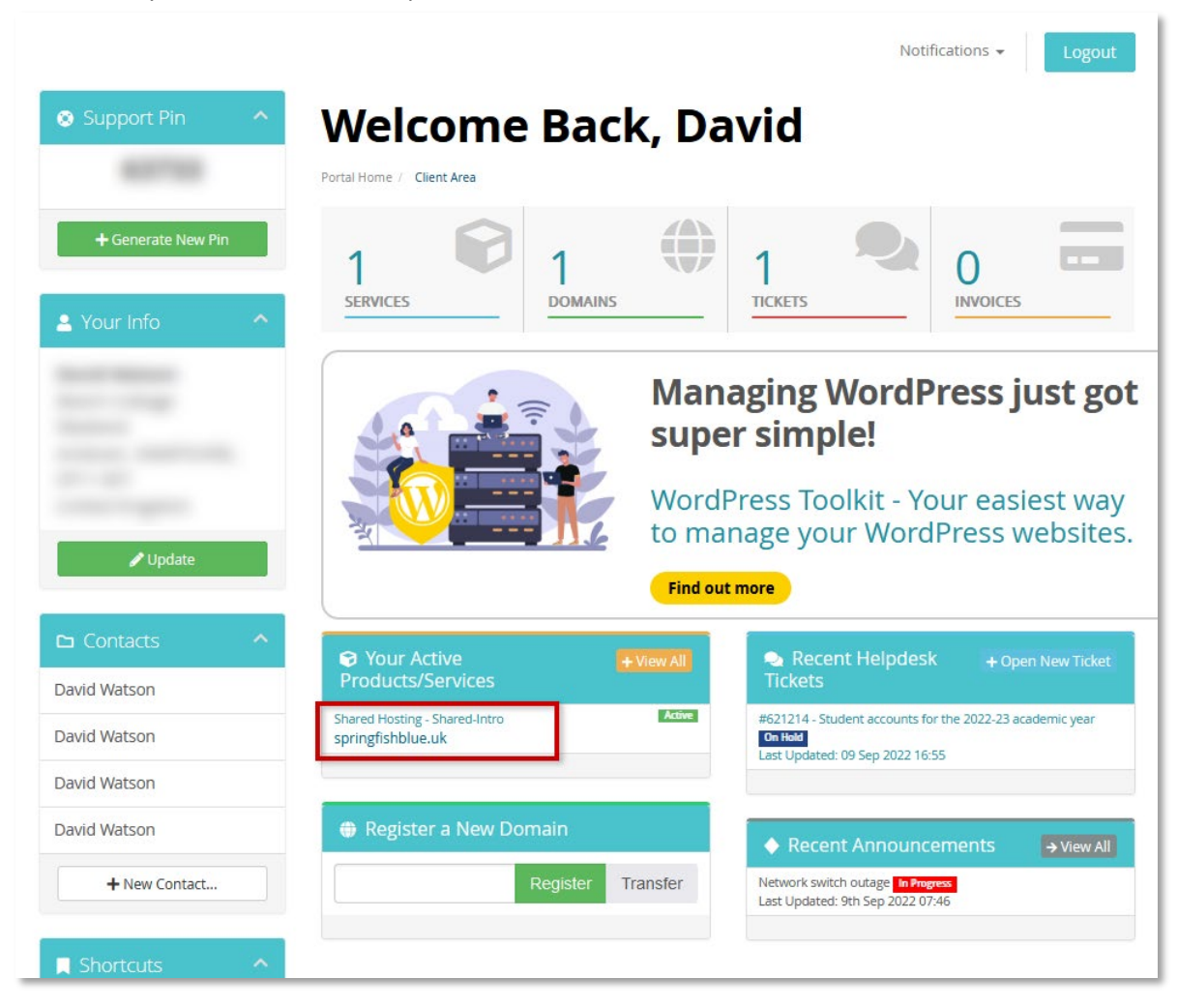

To login to your Clook client area, go to the *Client Login page* and enter your email and password. Once you are in, you'll see a screen similar to the one shown on the previous page.

The client area also gives you access to your domain control panel. You'll need to use the control panel to set up an FTP account so that you can upload files to your web space.

#### The domain control panel

To access the domain control panel, look for the box entitled "Your Active Products/Services". You should see your domain name listed in that box. Click the domain name and you will be taken to a page that lists the details of your hosting for that domain. For example, you'll see disk and bandwidth usage.

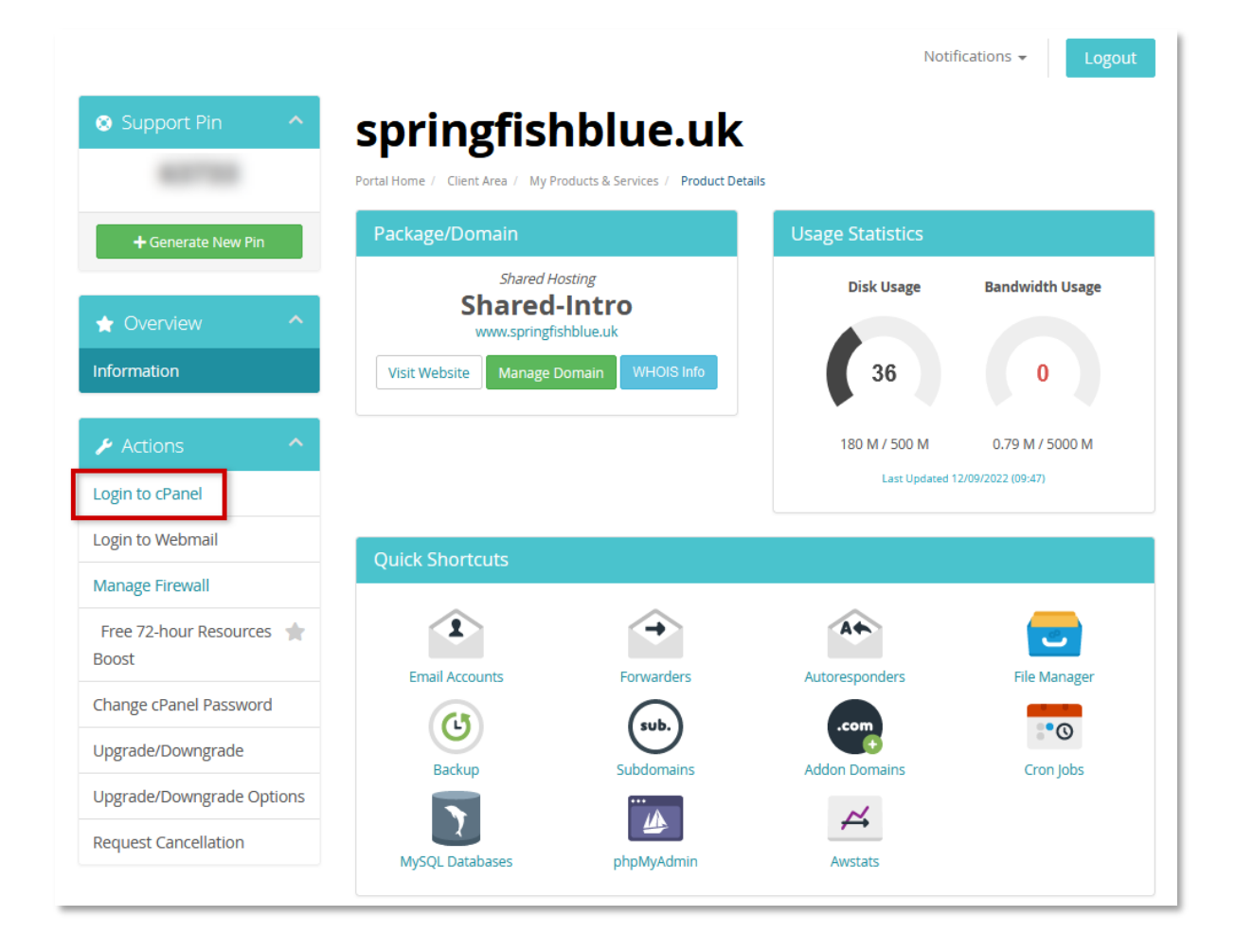

Once there, you'll see a "Login to cPanel" link at the top of the Actions box on the left-hand side of the page. Click that link and cPanel will open in a new browser tab. Initially, cPanel may look a little intimidating because there are lots of options, but you'll soon become familiar with it. You'll learn how to use many of the options on cPanel during the year. The cPanel welcome screen is shown on the next page.

#### cPanel

cPanel is an industry standard control panel for domain and hosting configuration. You don't need to learn how to use every option but there are a few that you will use frequently.

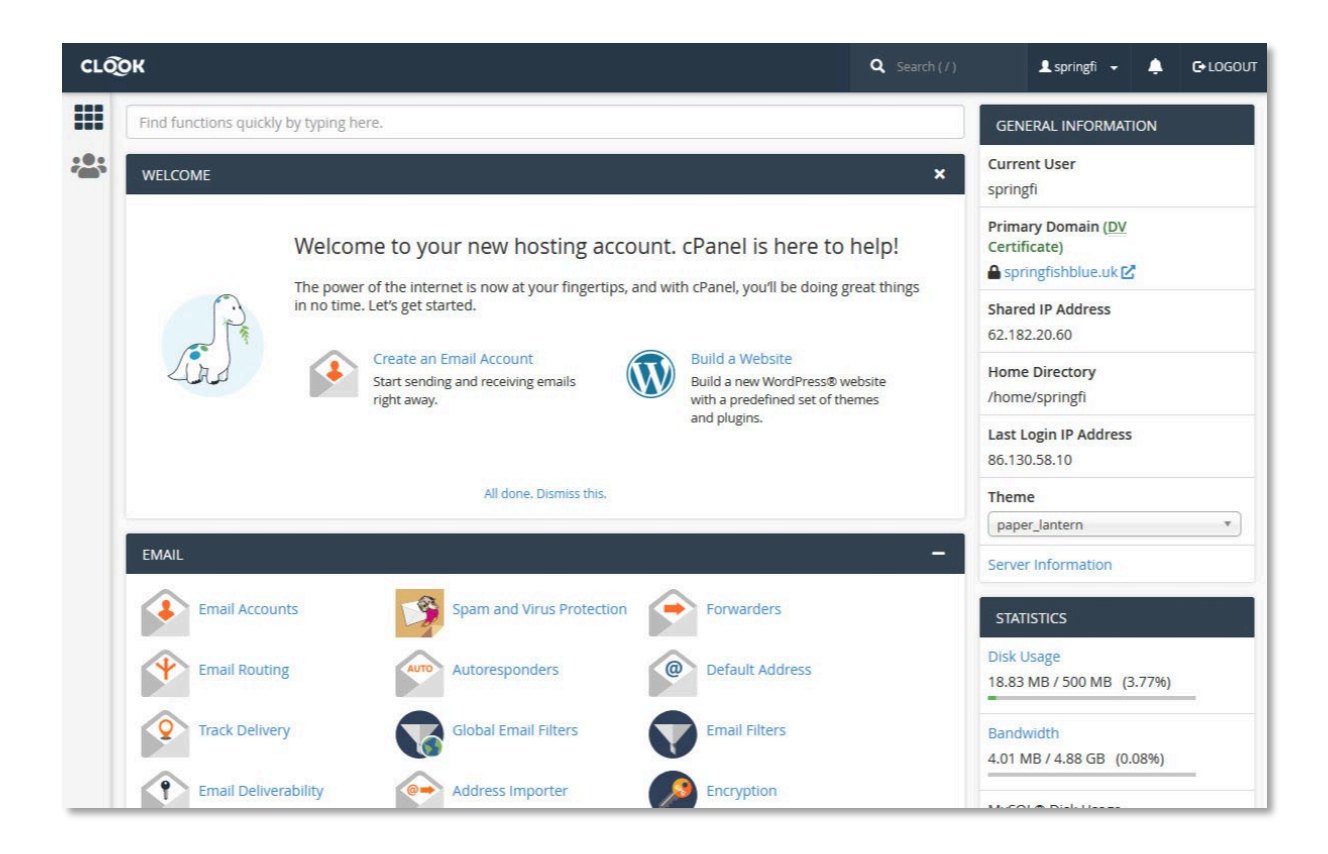

We'll give you a quick tour of cPanel during the induction workshop, we'll help you set up an FTP account, get you connected to your web space using FileZilla, and we'll also use cPanel to install WordPress on your new domain.

If you're ready to set up your FTP account now, and you're feeling confident, se[e Setting up your FTP](https://www.websitearchitecture.co.uk/resources/programme/ftp-account.pdf)  [account](https://www.websitearchitecture.co.uk/resources/programme/ftp-account.pdf) for details on how to do this.

If you're confused by any of the above, please email me[: d.watson@gre.ac.uk](mailto:d.watson@gre.ac.uk)

*September 2022*